Crésus Lohnbuchhaltung

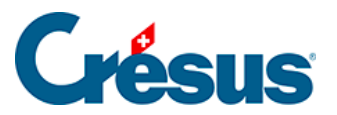

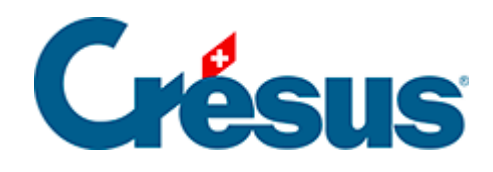

## **Crésus Lohnbuchhaltung**

## [30.4 - Das Gitter anzeigen](#page-2-0)

<span id="page-2-0"></span>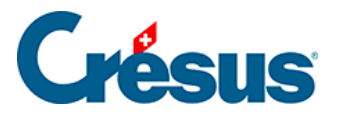

## **30.4 - Das Gitter anzeigen**

Mit dem Symbol Gitter benutzen **können Sie ein (auf Wunsch magnetisches**) Gitter ein- oder ausblenden, um das Anordnen der verschiedenen Elemente, Texte und Bilder zu erleichtern.